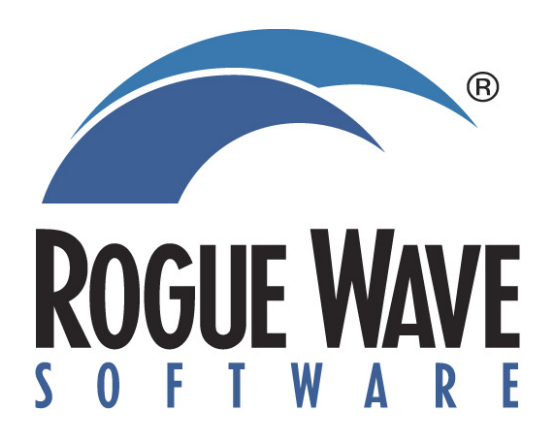

# **Getting Started with TotalView and CUDA**

**Chris Gottbrath, Principal Product Manager Ed Hinkel, Senior Sales Engineer** 

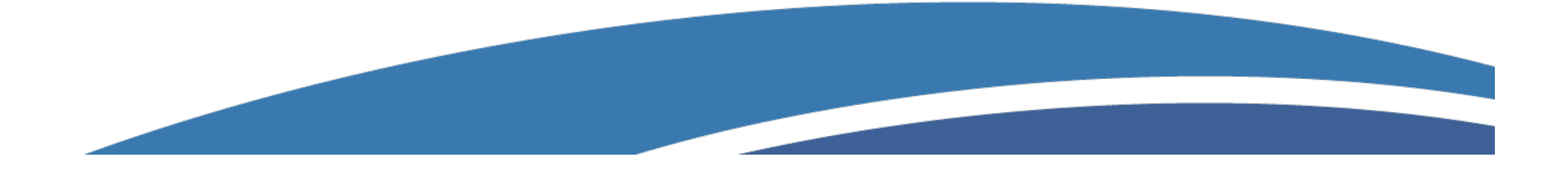

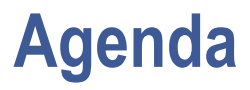

- **Rogue Wave Software**
- **CUDA Challenges**
- **TotalView Debugger**
- **TotalView for CUDA**
- **Follow up**

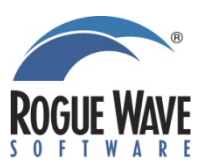

# **Rogue Wave Today**

The largest independent provider of cross-platform software development tools and embedded components for the next generation of HPC applications.

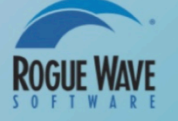

### • **History**

- Founded: 1989
- Acquired by Battery Ventures: 2007
- Acquired:
	- Visual Numerics: 2009
	- TotalView Technologies: 2010
	- Acumem: 2010
- **Pioneers in C++/object-oriented development**
- **Leading the way in crossplatform, parallel development**

- **Customers** 
	- 3,000+ in 36 countries
	- Financial services, telecoms, oil and gas, government and aerospace, research and academic

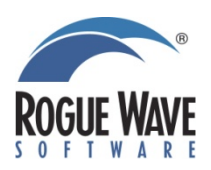

# **Representative Customers**

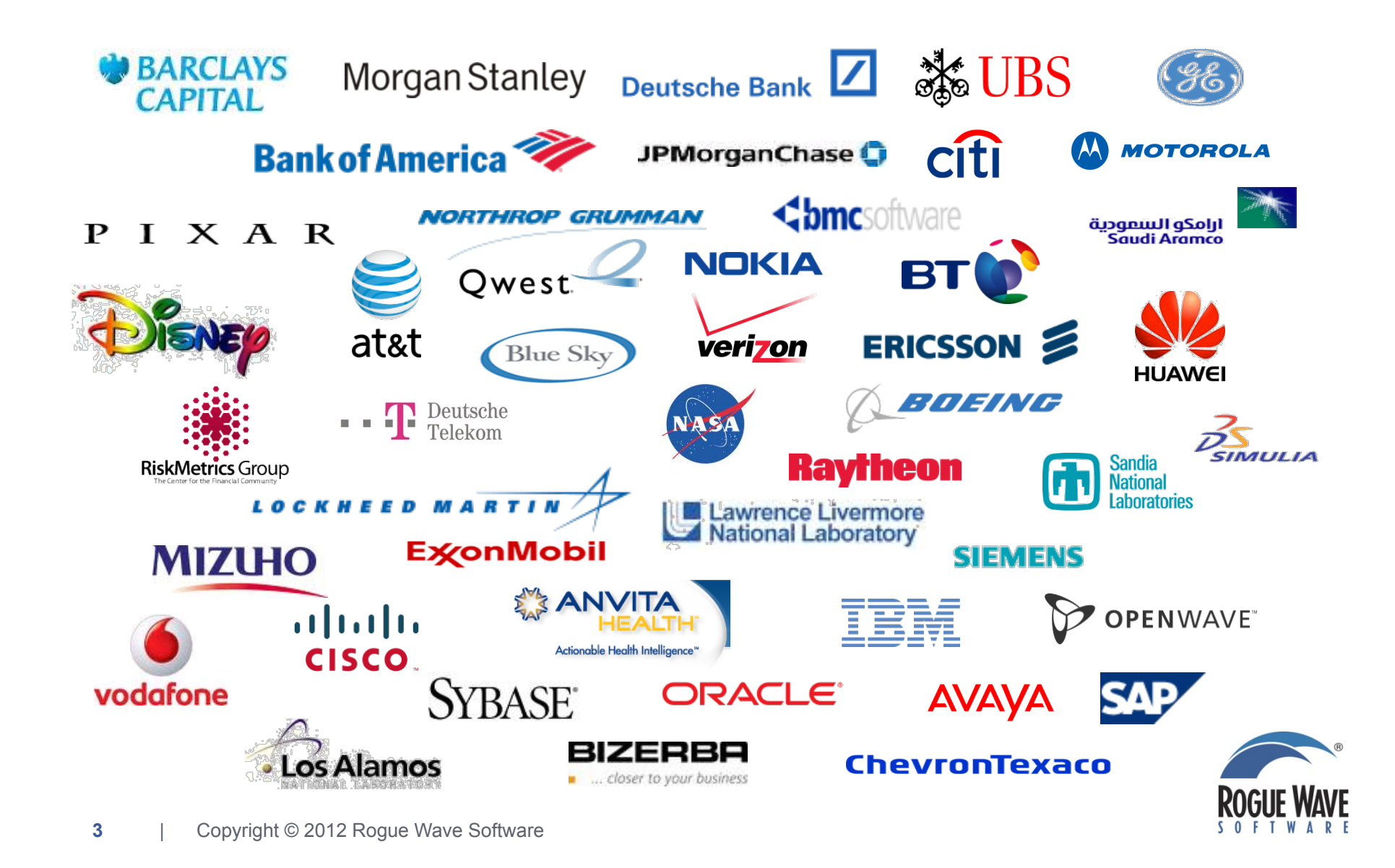

# **Rogue Wave Solution Portfolio**

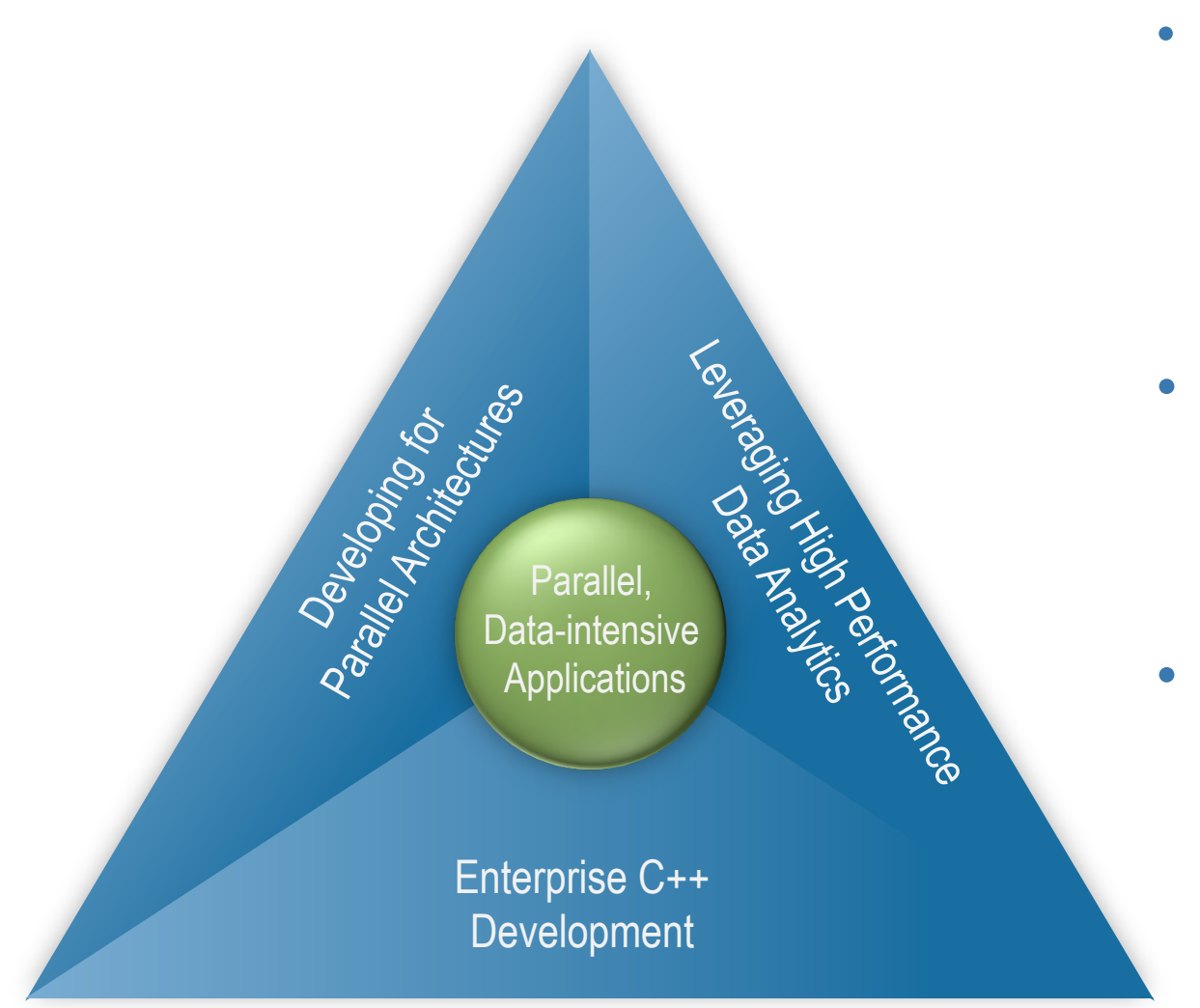

- **Development**
	- **PyIMSL Studio**
	- **PV-Wave**
	- **SourcePro**
	- **IMSL Libraries**
- **Debugging** 
	- **TotalView**
	- **ReplayEngine**
	- **MemoryScape**
- **Optimization** 
	- **ThreadSpotter**

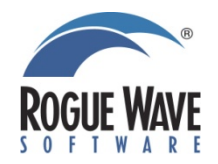

# **GPU architecture**

### **Used in conjunction with conventional CPUs**

**Acts as an accelerator to a host process Or, perhaps the host processor acts to support the GPU Distinct architecture Distinct processor architecture from the CPU Many more cores than an SMP Multiple streaming multiprocessors** 

**Potentially 10k+ thread contexts** 

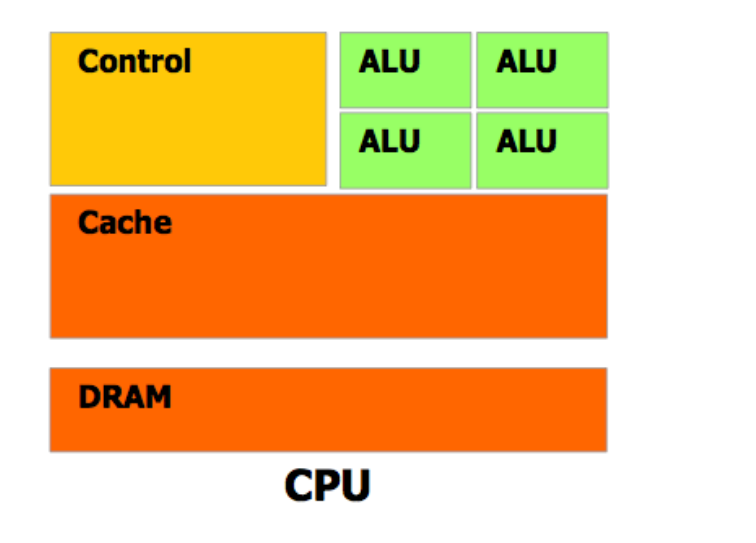

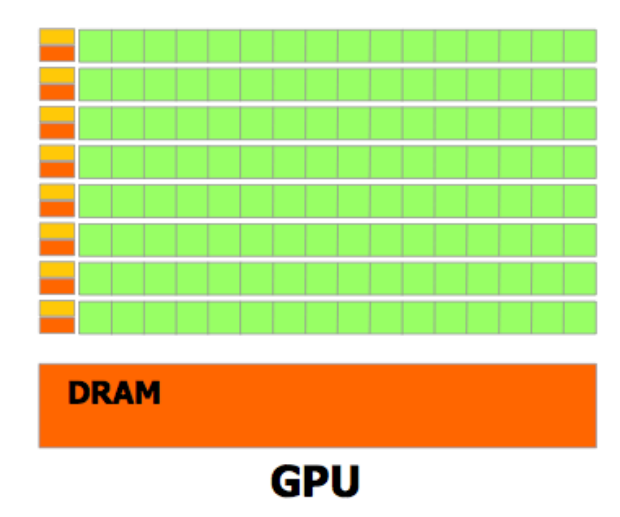

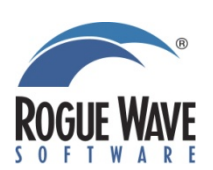

# **Programming for the GP-GPU**

# • **CUDA**

- **Function-like kernels are written for calculations to be performed on the GPU** 
	- **Data parallel style, one kernel per unit of work**
- **Presents a hierarchical organization for thread contexts** 
	- **2D or 3D grid of blocks**
	- **3D block of thread**
- **Exposes memory hierarchy explicitly to the user**
- **Includes routines for managing device memory and data movement to and from device memory using streams**

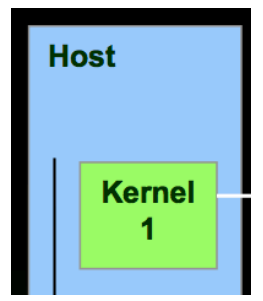

- **Coordinating CPU code + device code**
- **Understanding what is going on in each kernel** 
	- **Exceptions**
- **Understanding memory usage**
- **Understanding performance characteristics**

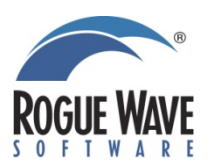

# **What is TotalView?**

# • **Application Analysis and Debugging Tool: Code Confidently**

- **Debug and Analyze C/C++ and Fortran on Linux, Unix or Mac OS X**
- **Laptops to supercomputers (BG, Cray)**
- **Makes developing, maintaining and supporting critical apps easier and less risky**
- **Major Features** 
	- **Easy to learn graphical user interface with data visualization**
	- **Parallel Debugging** 
		- **MPI, Pthreads, OpenMP, GA, UPC**
		- **CUDA Support available**
	- **Includes a** Remote Display Client **freeing users to work from anywhere**
	- **Includes Memory Debugging with** MemoryScape
	- **Reverse Debugging available with** ReplayEngine
	- **Includes Batch Debugging with TVScript and the CLI**

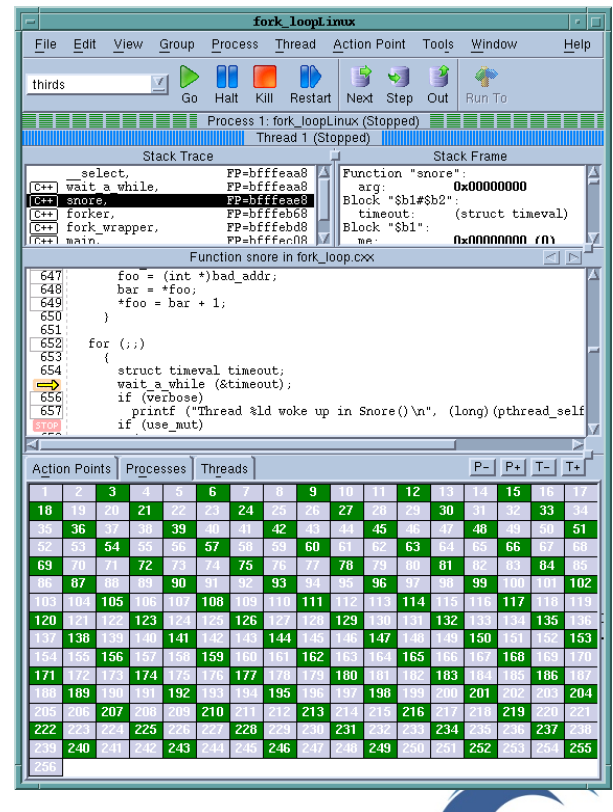

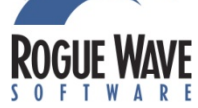

# **How can TotalView help you?**

**Effective Debugging requires the capability to control and examine specific instances of program execution in detail**

- **Threads and/or MPI**
	- **When you have** 
		- **Deadlocks and hangs**
		- **Race conditions**
	- **It provides** 
		- **Asynchronous thread control**
		- **Powerful group mechanism**
- **Fortran and/or C++**
	- **Complex data structures** 
		- **Diving and recursive dive**
	- **STL Collection Classes** 
		- **STLView**
	- **Rich class hierarchies** 
		- **Powerful type-casting features**
- **Memory Analysis**
	- **Leaks and Bounds Errors** 
		- **Automatic error detection tools**
	- **Out of Memory Errors** 
		- **Analysis of heap memory usage by file function and line**
- **Data Analysis**
	- **Numerical errors** 
		- **Extensible data visualization**
		- **Slicing and filtering of arrays**
		- **Powerful expression system**
		- **Conditional watchpoints**

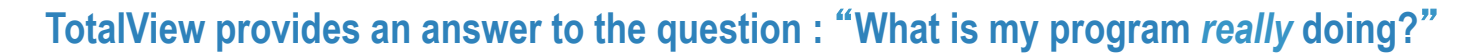

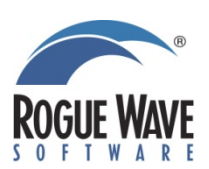

# **TotalView Debugging Ecosystem**

### **Reverse Debugging with ReplayEngine Memory Debugging with MemoryScape**   $P_{\text{rev}}$  $\frac{1}{\text{Next}}$ File Edit View Group Process Thread Action Point Tools Window **DHEB B 4 8 4**  $n - 1$ Help  $\overline{1}$ **BUSESED BEEF** P UnStep  $\sqrt{\frac{1}{2}}$ Halt Kill Restart Next Step Out RunTo E P auan.  $\frac{6}{100}$  $0 \times 00000006$  (6) pted Memory Repor ock "\$b1";  $0xb7ab14f8$   $(-120$ <br> $0xbfeae6d8$   $(-107)$ ive Report…<br>mort Messory Data.  $0$ <sub>xbfeae</sub> $720$ Manage Processes Memory Debugging Options Tips Stack Frame isters for the frame: Punction "pair Heap Status - | Memory Usage - | Corrupted Mem  $\frac{\text{argc}}{\text{argv}}$ .<br>0x00000001 (1)<br>0x7fbfffe9b8 -: Function fur<br>int c;<br>int i;<br>int i;<br>int y[MAXDEPTH];<br>int yp; Heap Status Graphical View Local variables es:<br>(float[100])<br>(float[100])<br>**0x00000000 (0)**<br>**0x00000001 (1)** ir Tasks message1:<br>message2: - Options rank:<br>dest:  $\frac{c=b+2}{p-s-c}$ ; ■ Detect Leaks ■ Relative to Baseline ■ Enable Filtering  $source$  $0x00000001$ <br> $0x0000004$ b  $if(\c{c}\negthinspace\leq\negthinspace\mathit{MAXDEPTH})$ send tag Function main in cycle.c  $\begin{array}{r} 120 \\ 121 \\ 122 \\ 123 \\ 124 \\ 125 \\ \hline \end{array}$   $\begin{array}{r} 121 \\ 122 \\ 124 \\ 127 \\ 128 \\ 129 \\ 130 \\ 131 \\ \end{array}$ nts Processes Threads |<br>ReplayEngine\_demo.cxx#57... funcB+0x4e tion<br>Red. (Riskan, R. Salvio) 画面 \fracetic ( nessage1, MSGLEN, MPI\_PLOAT, dest, send\_tag, )<br>MPI\_Recv ( nessage2, MSGLEN, MPI\_PLOAT, source, recv\_tag<br>printf ( " Task %d has received the message\n", rank );  $e$ lse Heap Inform  $\frac{133}{133}$  $if (rank == 2)$  $\det$  = 0; Action Points | Processes | Threads  $P P+$   $T T$ 0 1 2 3 4 5 6 7 8 **Remote Display Window Batch Debugging with TVScript Easy Secure Fast !!!!!!!!!!!!!!!!!!!!!!!!!!!!!!!!!!!!!!!!!!!!!!!!!!!!!!!! !!!!!!!!!!!!!!!!!!!!!!! ! Print ! ! Process: ! ./server (Debugger Process ID: 1, System ID: 12110)** t the free from the literature of the first field and **Optimizing with ThreadSpotter ! Thread: ! Debugger ID: 1.1, System ID: 3083946656 Your application ! Time Stamp:** ist anistery, ary<br>ist arg:<br>dar' aryt). **! 06-26-2008 14:04:09** iatr hig\_array.<br>ist sist.t.<br>ist spid. magence **! Triggered from event:** ETC\_Inct Gary-Jarry);<br>ETC\_Inc. size (ETC\_OISE\_EXELD, Enaproof);<br>ETC\_Inc. contribute (come area); **! actionpoint ! Results: ! foreign\_addr = { ! sin\_family = 0x0002 (2) 10 ! sin\_port = 0x1fb6 (8118)**  $!\qquad \qquad$  sin addr = { **2 s** addr = 0x6658a8c0 (1717086400)<sup> $\int$ </sup>

**! }**

### **Debugging with TotalView**

# **Starting TotalView**

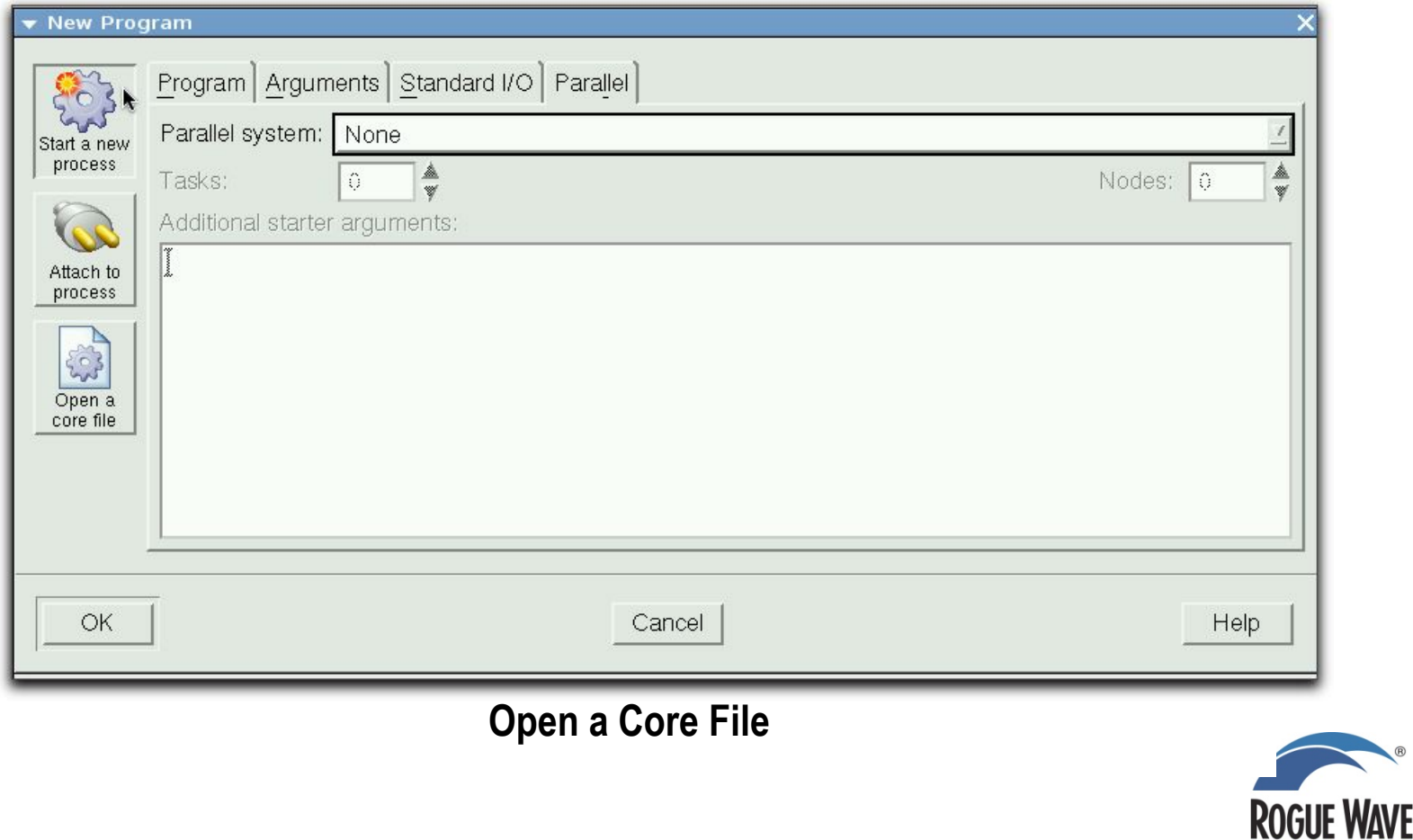

WE

SOFTWARE

**11** 

**11** 

# **TotalView Startup**

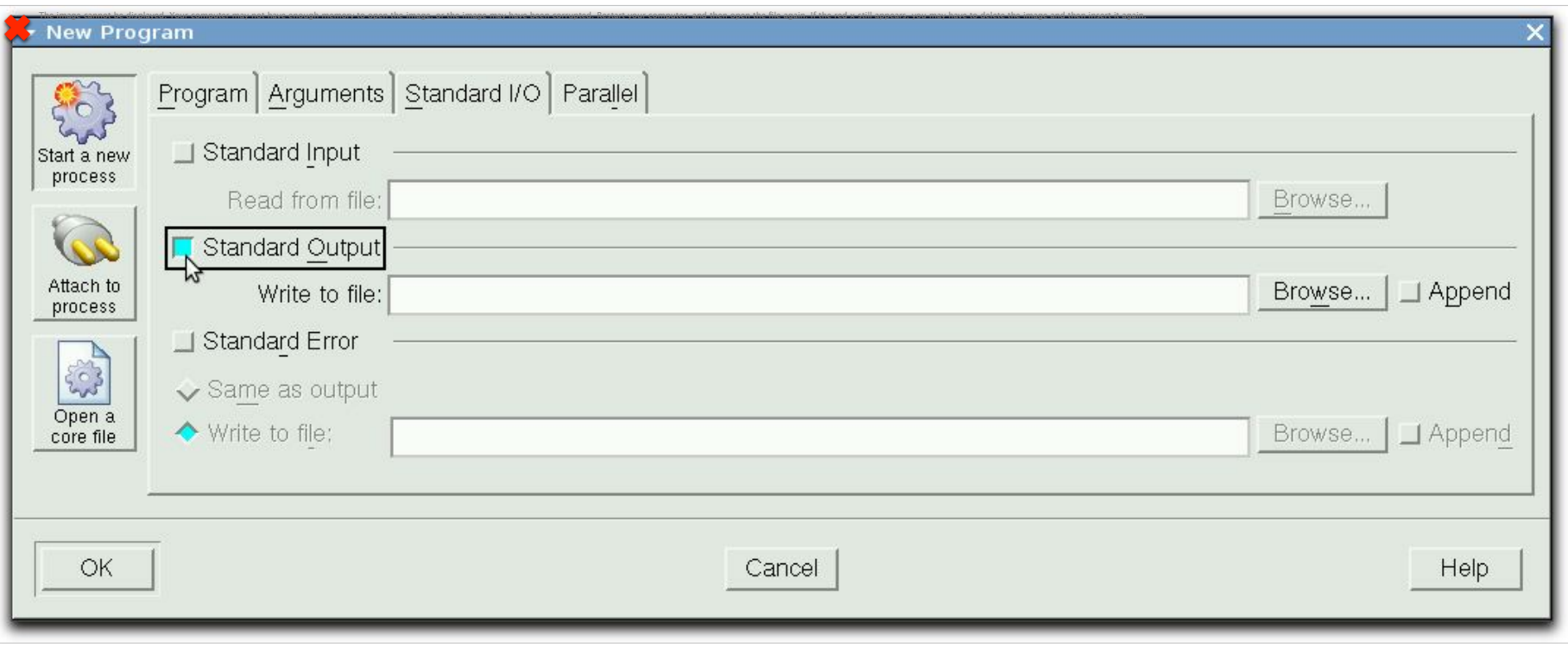

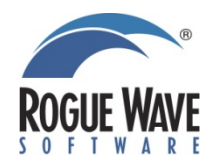

# **TotalView Root Window**

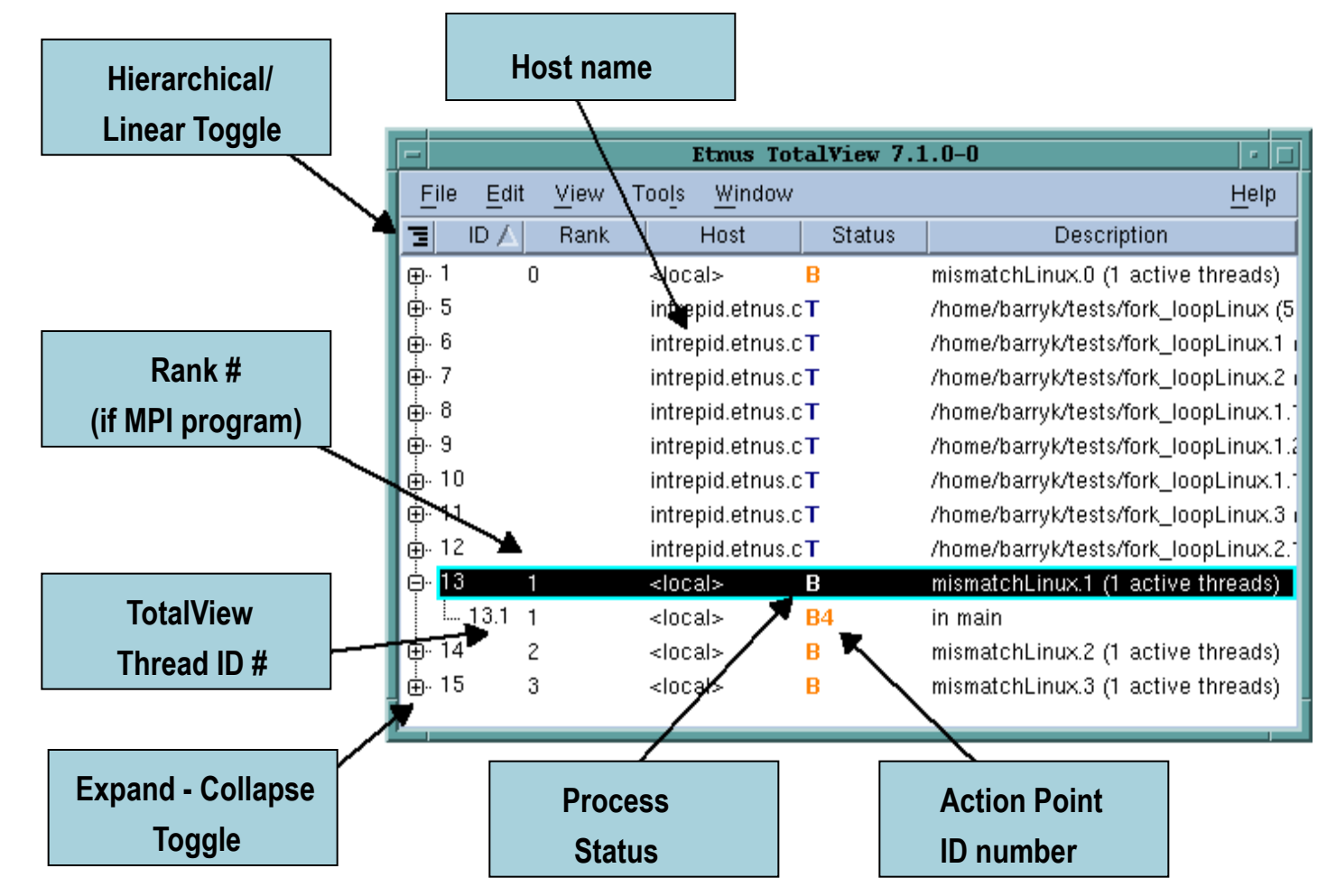

• **Dive to refocus** 

**13** 

• *Dive in new window* **to get a second process window**

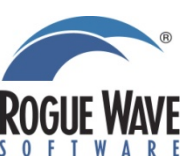

### **Process Window Overview**

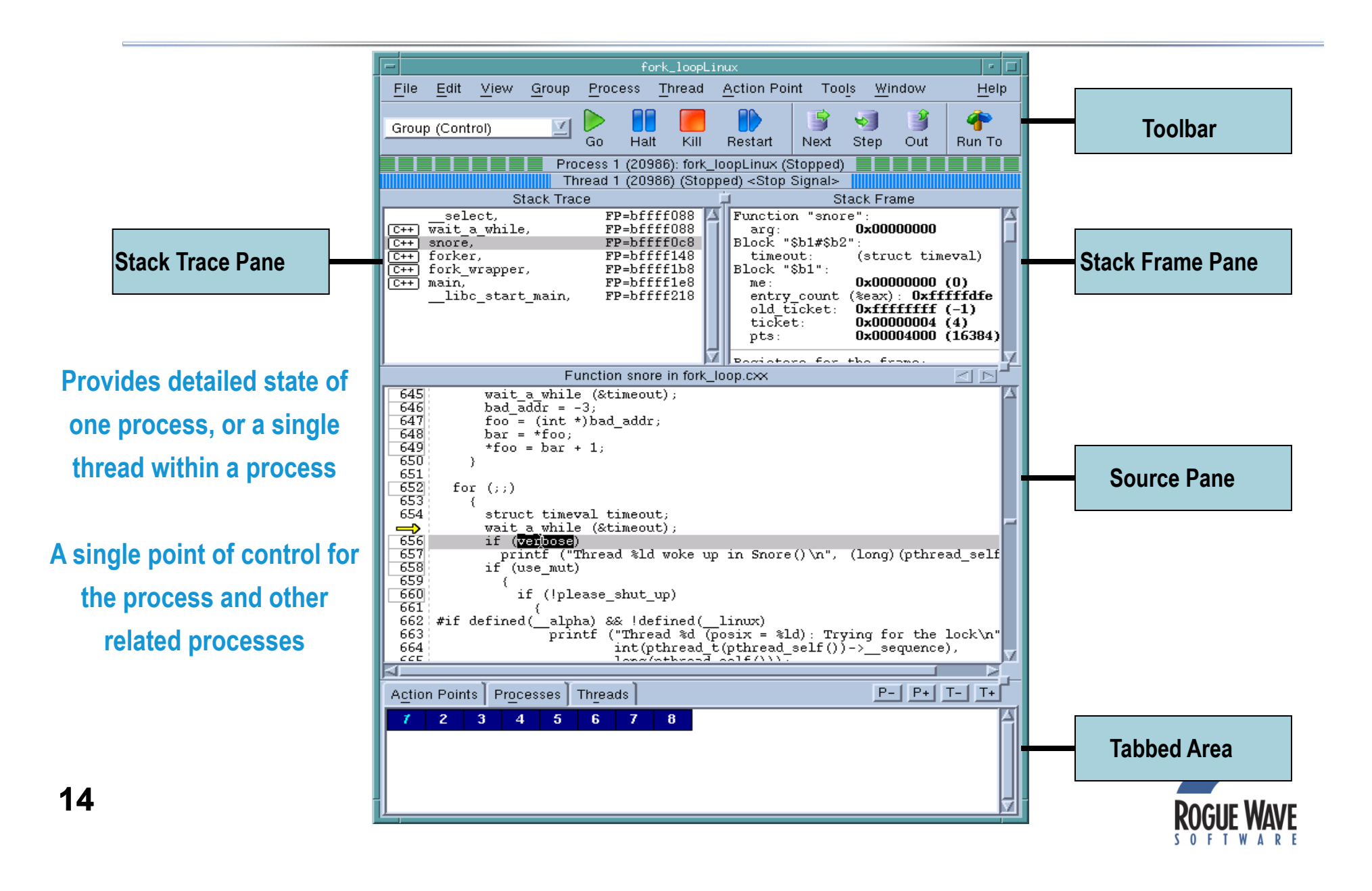

# **Tabbed Pane**

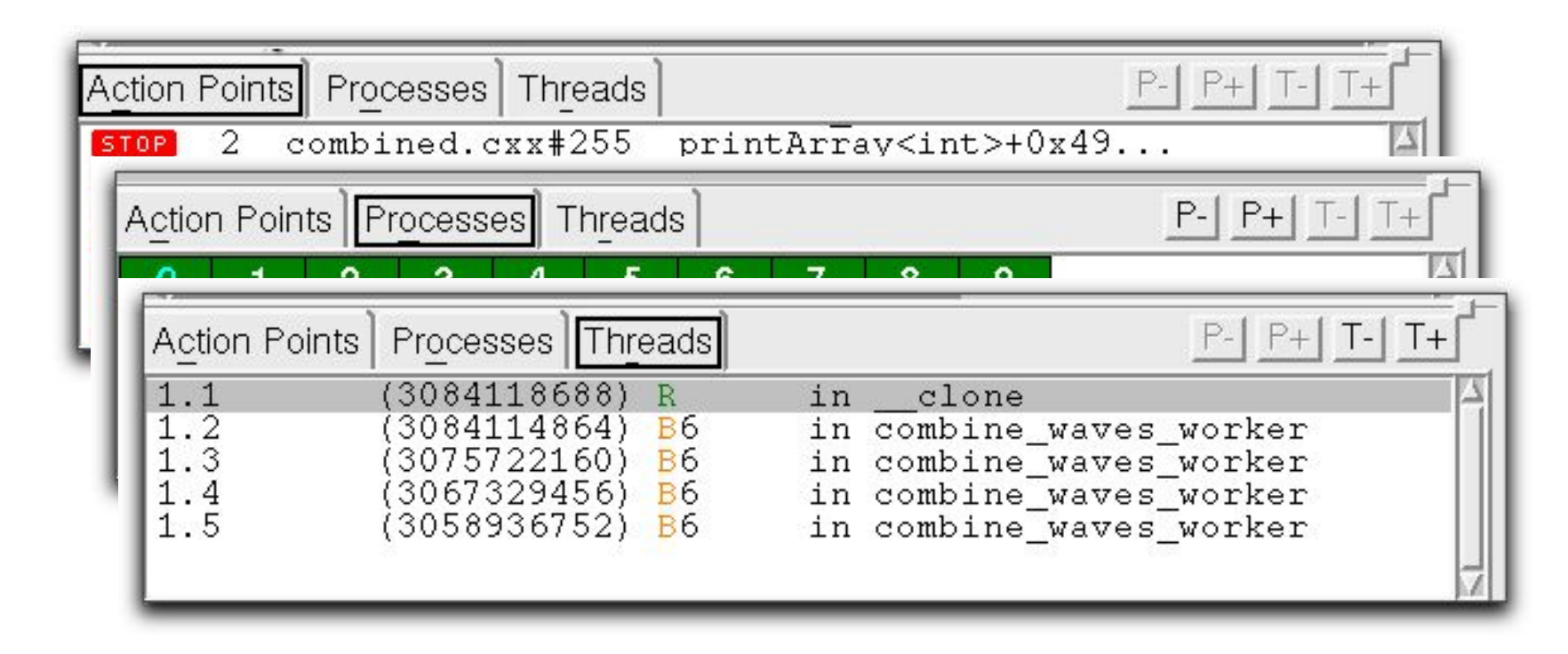

**Action Points Tab all currently defined action** 

**Processes Tab all current processes** 

**Threads Tab: all current threads, ID's, Status** 

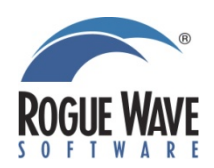

**15 points** 

# **Stepping Commands**

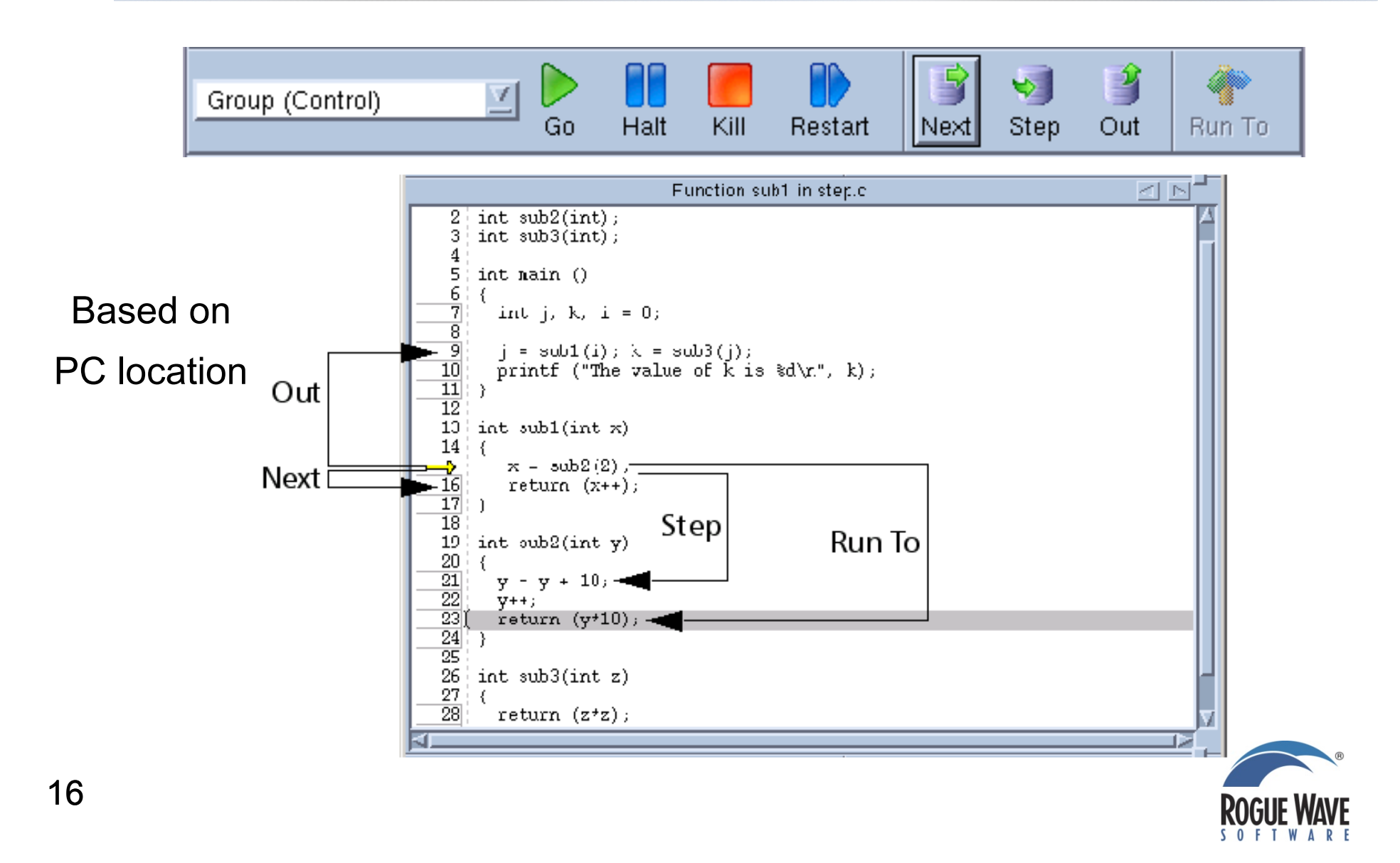

# **Diving on Variables**

## **Example: Dive on Variable** "**j**" **from Stack Frame or Source Panes**

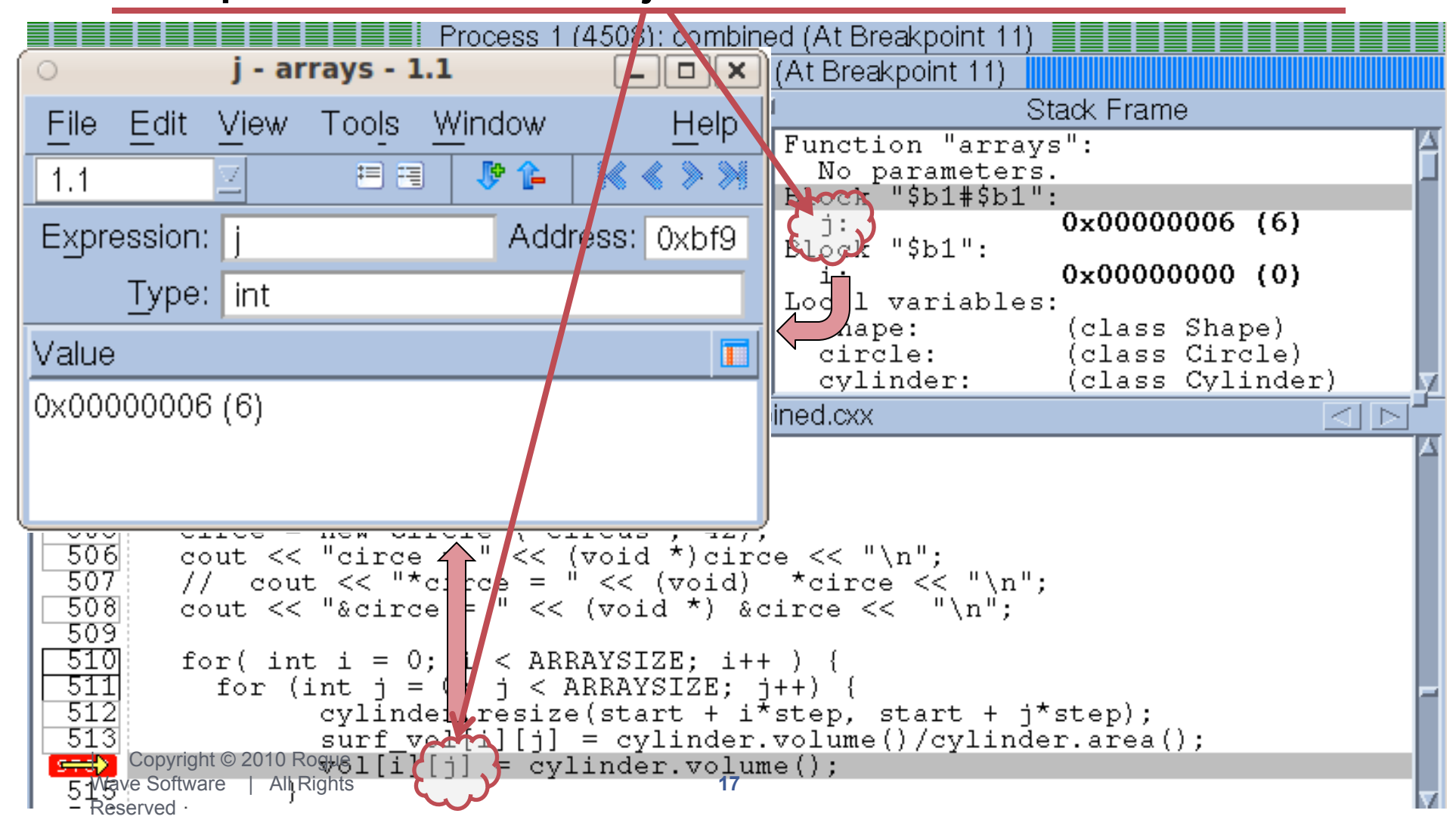

# **Viewing Arrays**

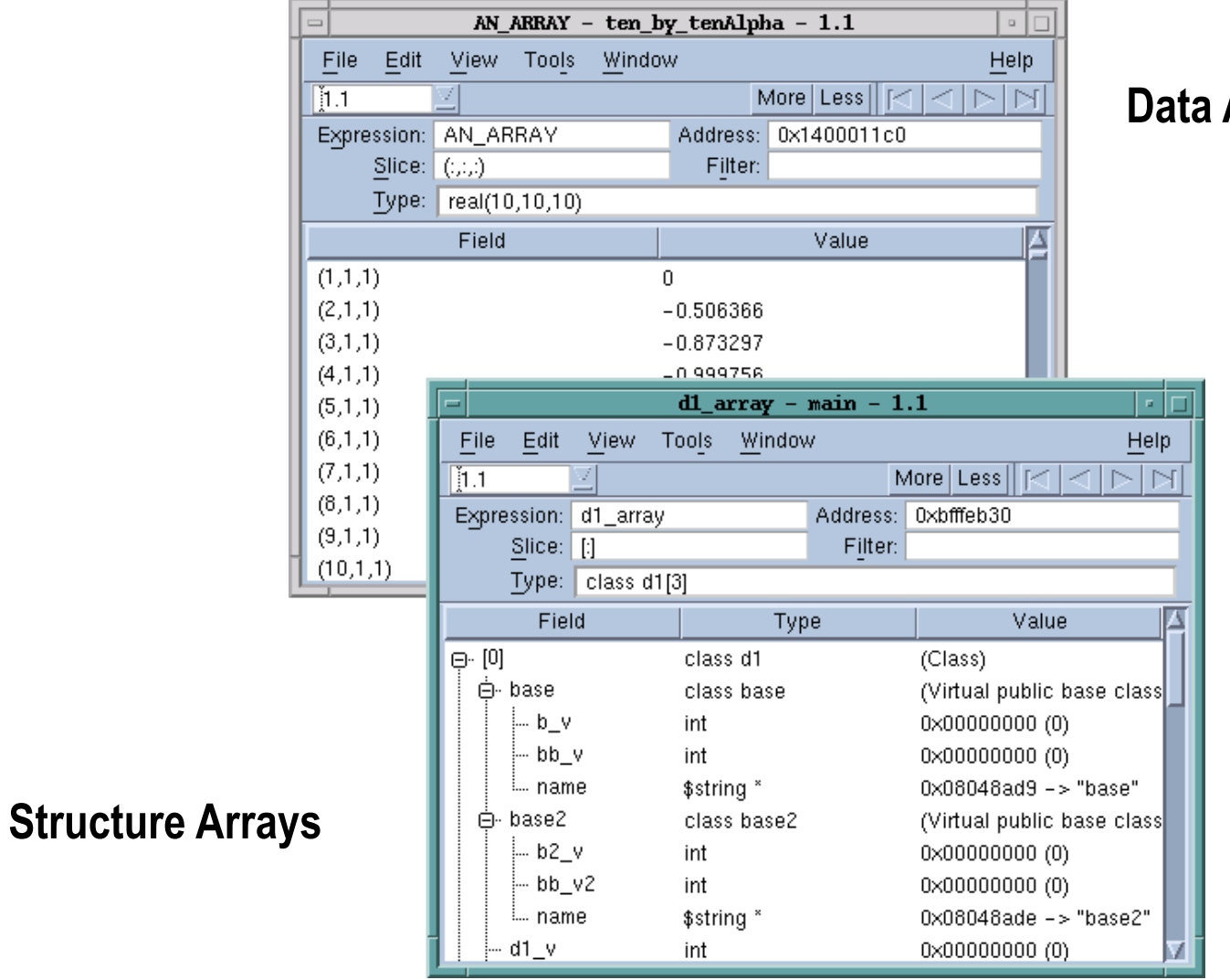

### **Data Arrays**

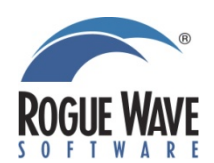

# **Slicing Arrays**

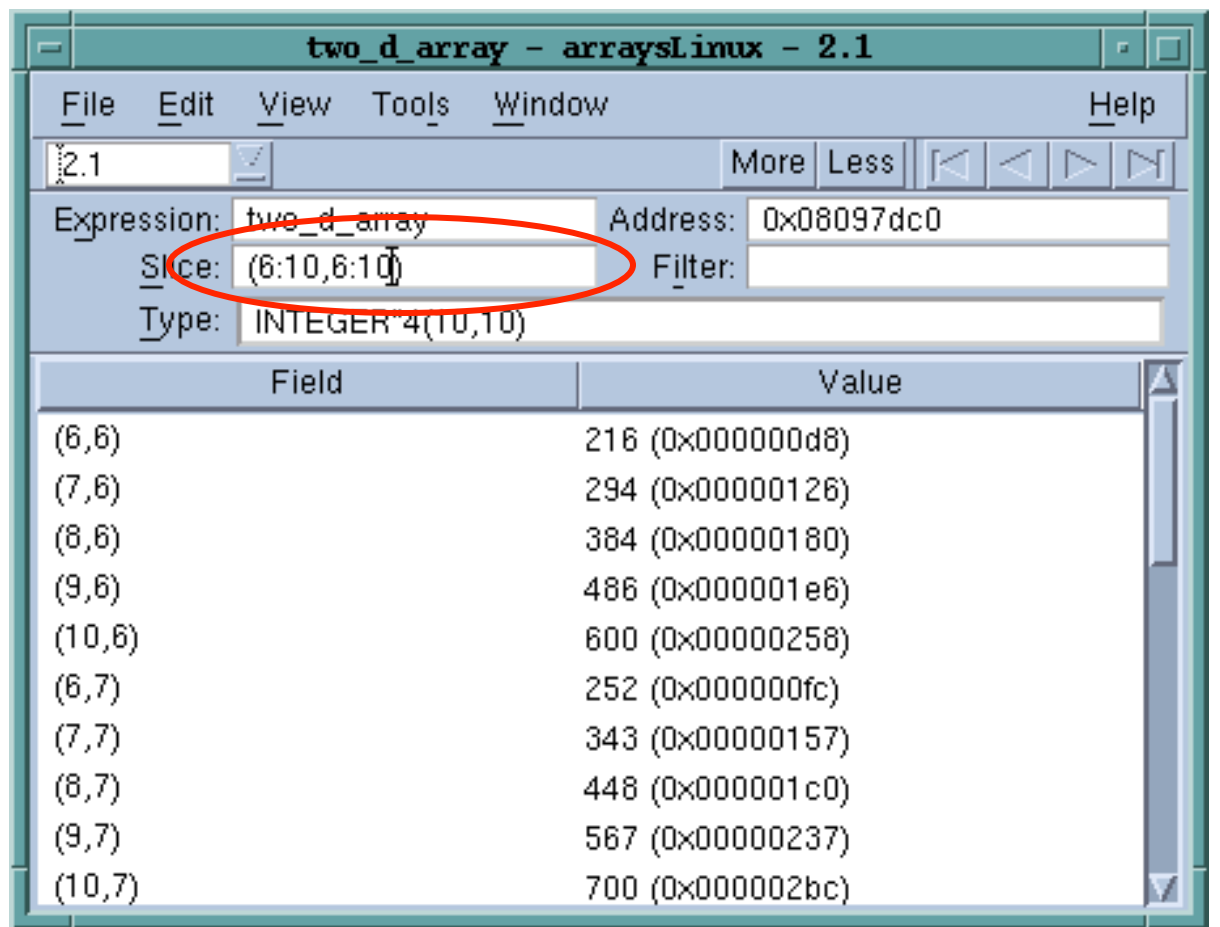

**Slice notation is [start:end:stride]** 

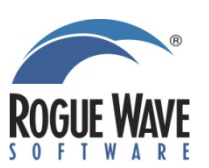

# **Filtering Arrays**

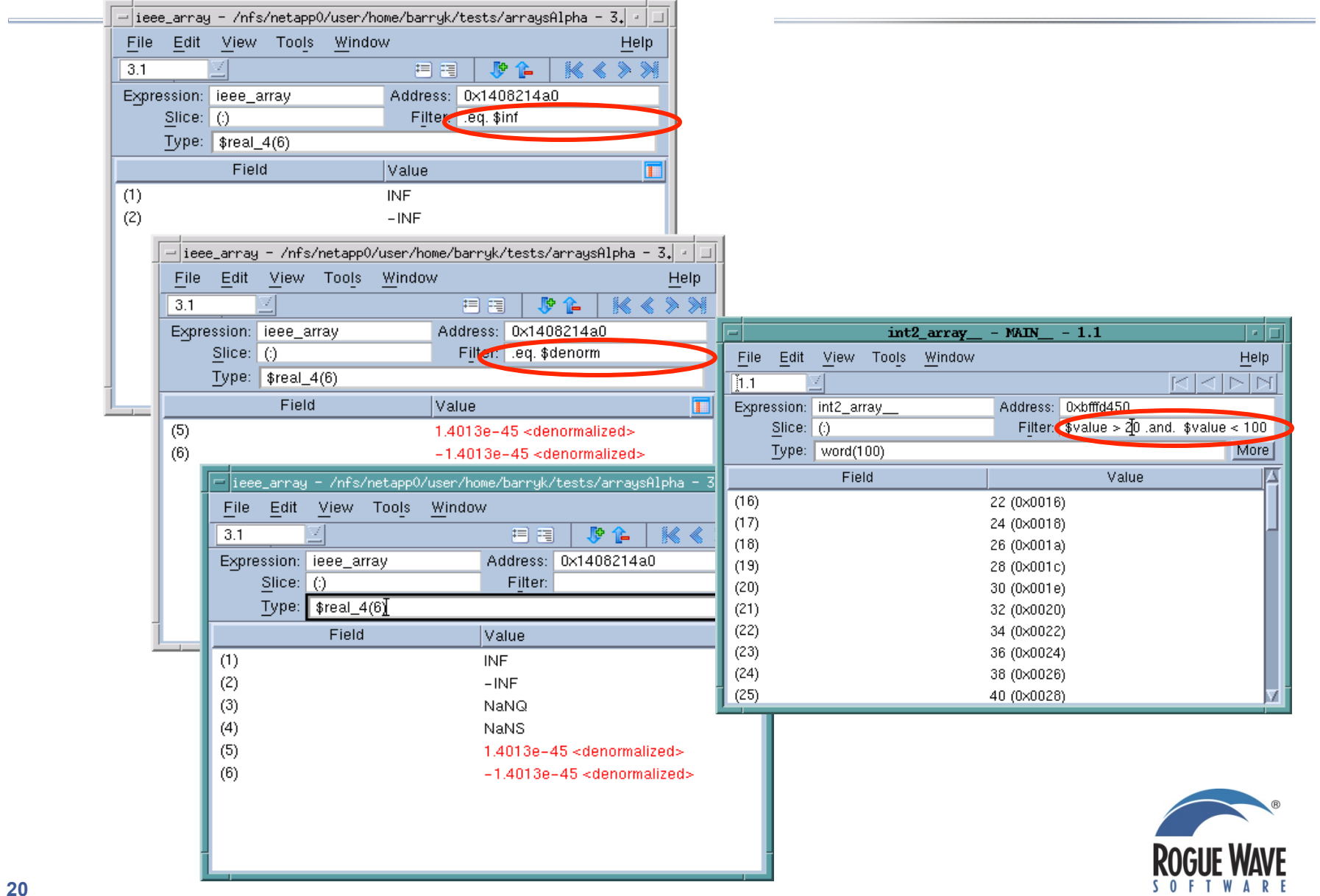

**20** 

# **Multi-Dimensional Array Viewer**

- **See your arrays on a "Grid" display**
- **2-D, 3-D… N-D**
- **Arbitrary slices**
- **Specify data representation**
- **Windowed data access** 
	- **Fast**

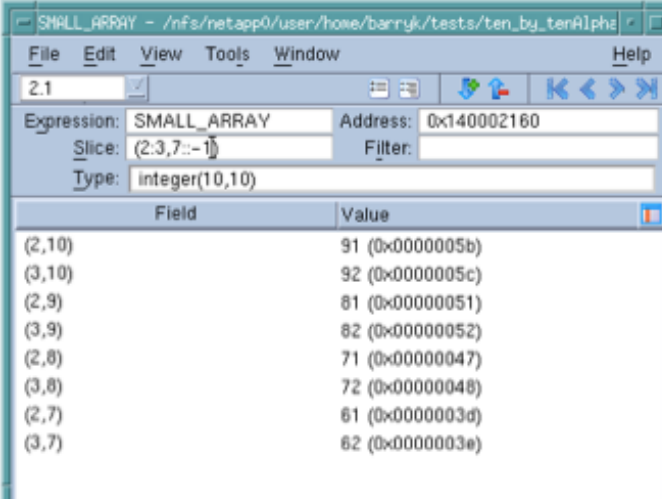

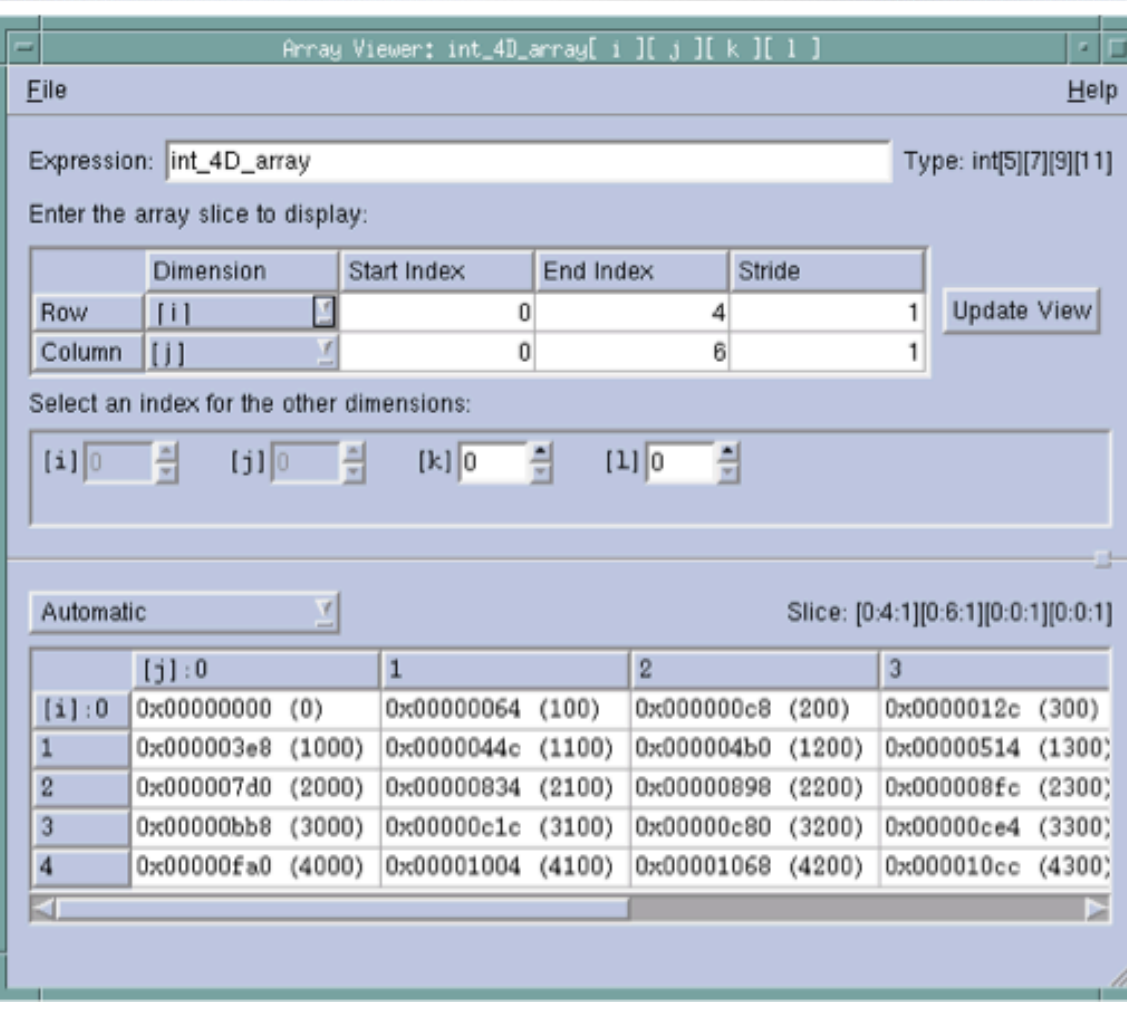

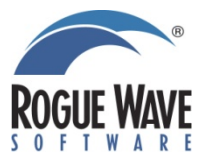

# **Visualizing Arrays**

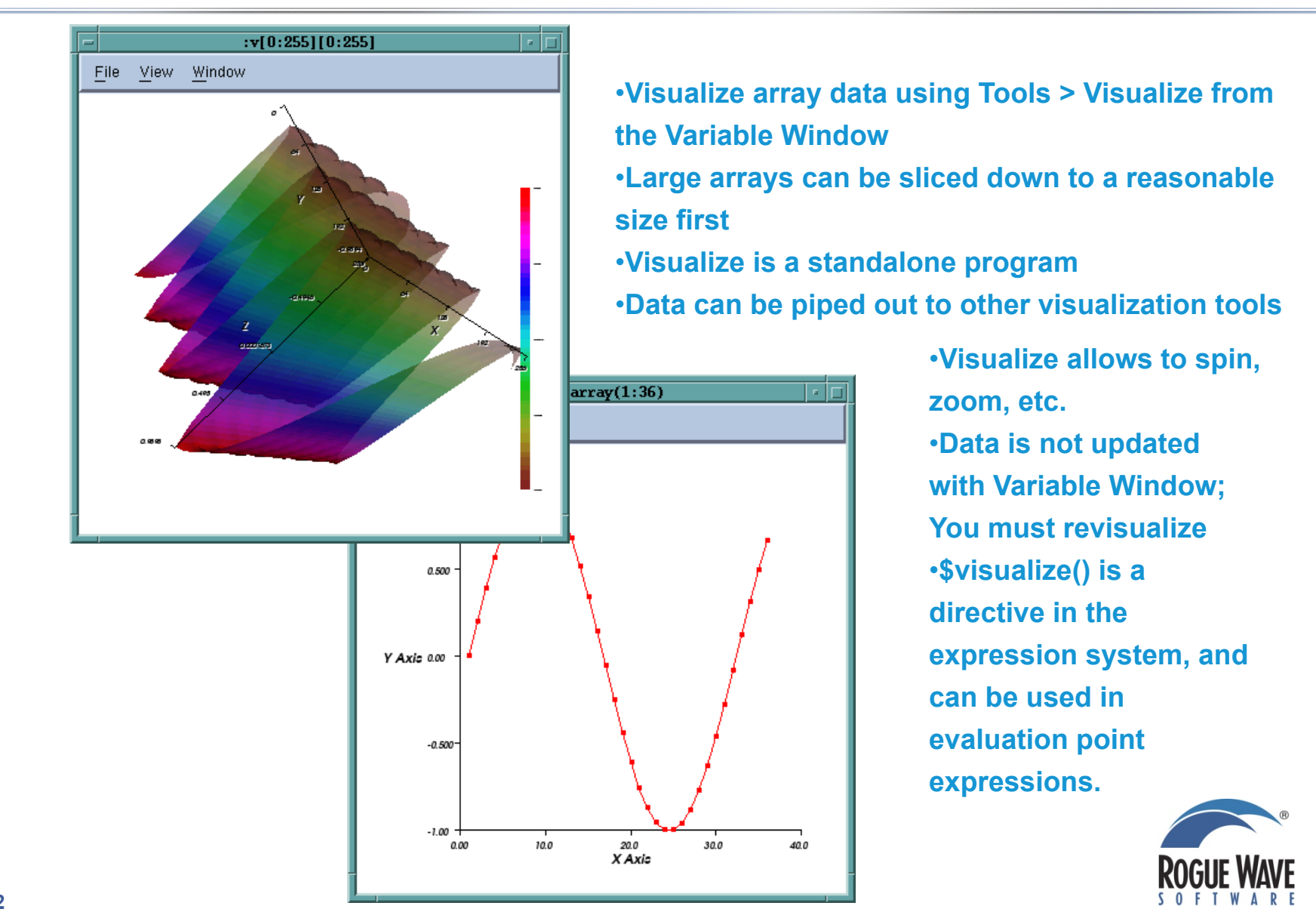

**22** 

# **TotalView for CUDA**

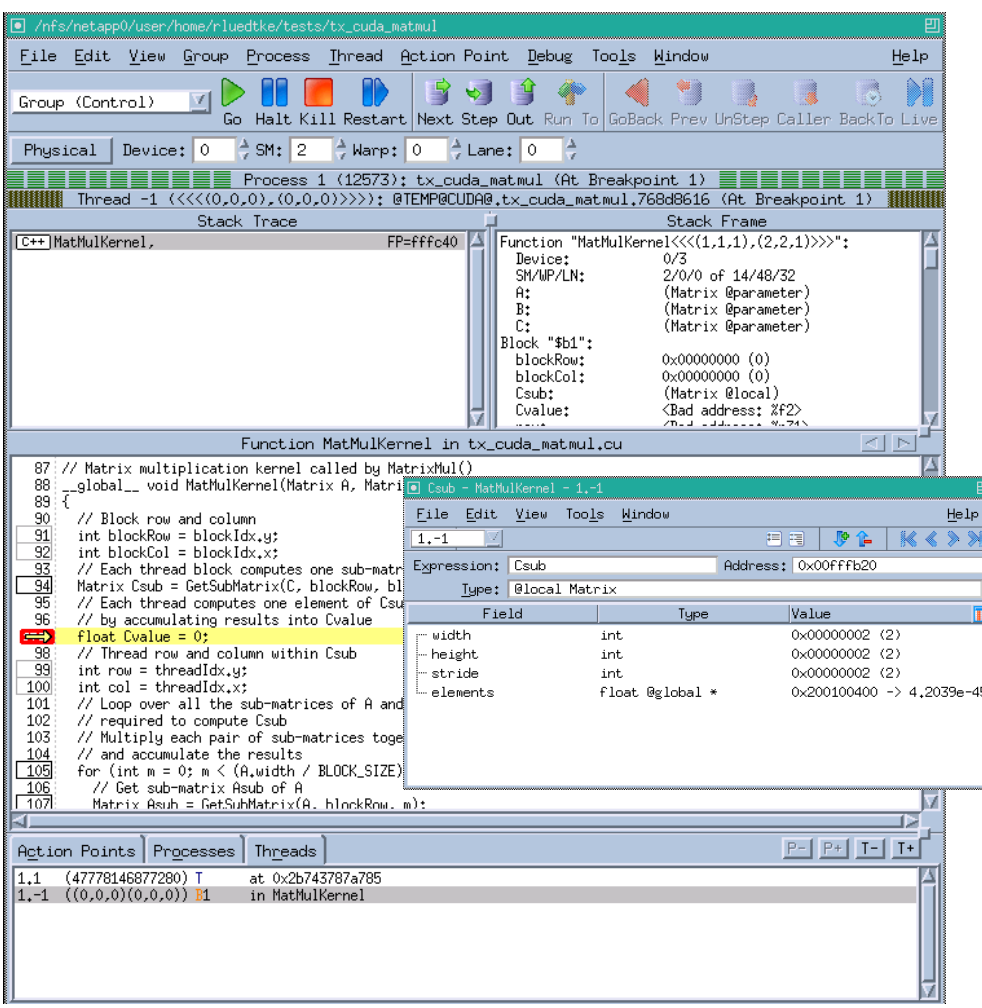

- **Characteristics** 
	- **Full visibility of both Linux threads and GPU device threads**
	- **Fully represent the hierarchical memory**
	- **Detailed device status display**
	- **Supports Unified Virtual Addressing and GPUDirect**
	- **Thread and Block Coordinates**
	- **Device thread control**
	- **Handles both inlined functions and CUDA callstack**
	- **Support for CUDA C++**
	- **Reports memory access errors**
	- **Handles CUDA exceptions and assert**
	- **Full Multi-Device Support**
	- **Can be used with MPI**
- **TV 8.9.2 supports CUDA 3.2 and 4.0**
- **TV 8.10 will support CUDA 4.1**

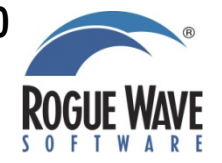

# **TV 8.10 support for CUDA 4.1 specific features**

- **Works with the CUDA 4.1 SDK and Runtime** 
	- **New Compiler Front End**
	- **New Debug API**
- **Support for no copy pinned memory** 
	- **This was broken at the driver level in 4.0**
- **New support for CUDA device assertions**
- **New support for multiple CUDA contexts from the same process on the same device**
- **Support for CUDA on the Cray XK environment**

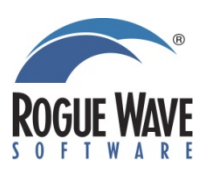

# **Starting TotalView**

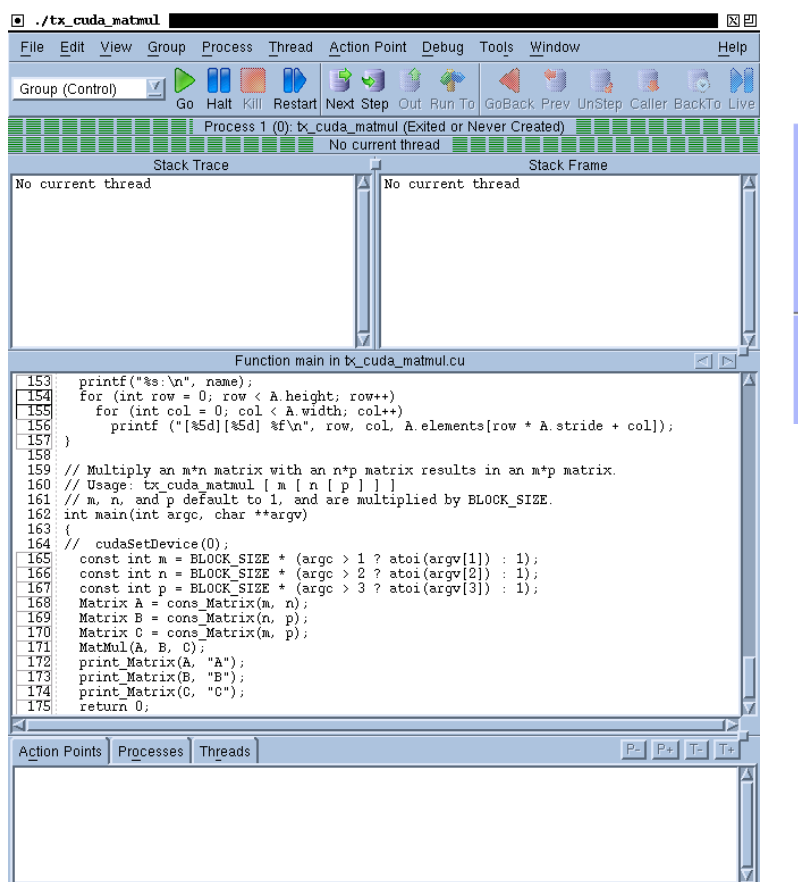

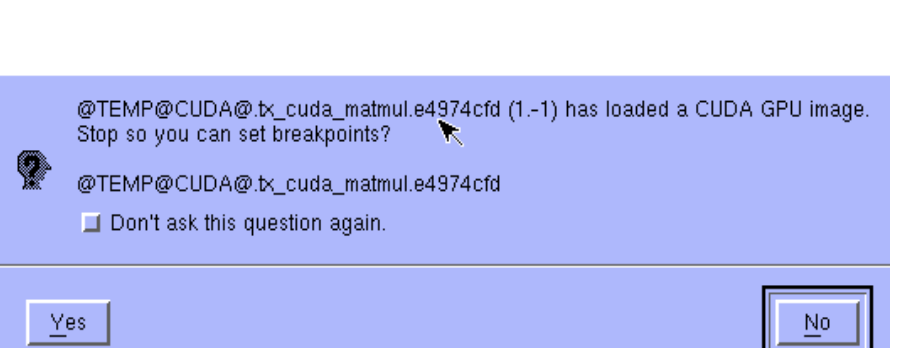

**When a new kernel is loaded you get**  ۰ **the option of setting breakpoints** 

• **You can debug the CUDA host code using the normal TotalView commands and procedures** 

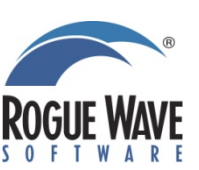

# **TotalView CUDA Debugging Model**

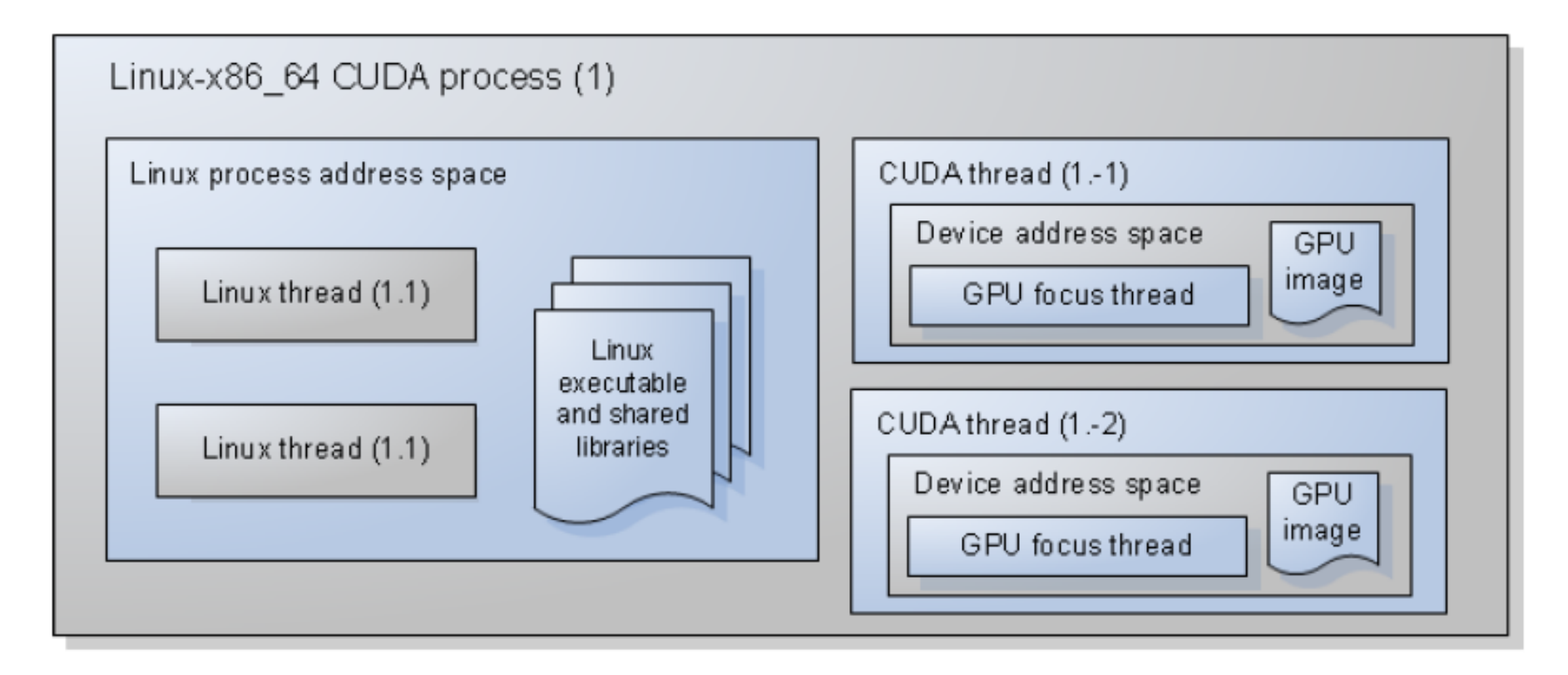

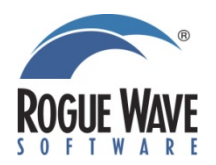

# **Debugging CUDA**

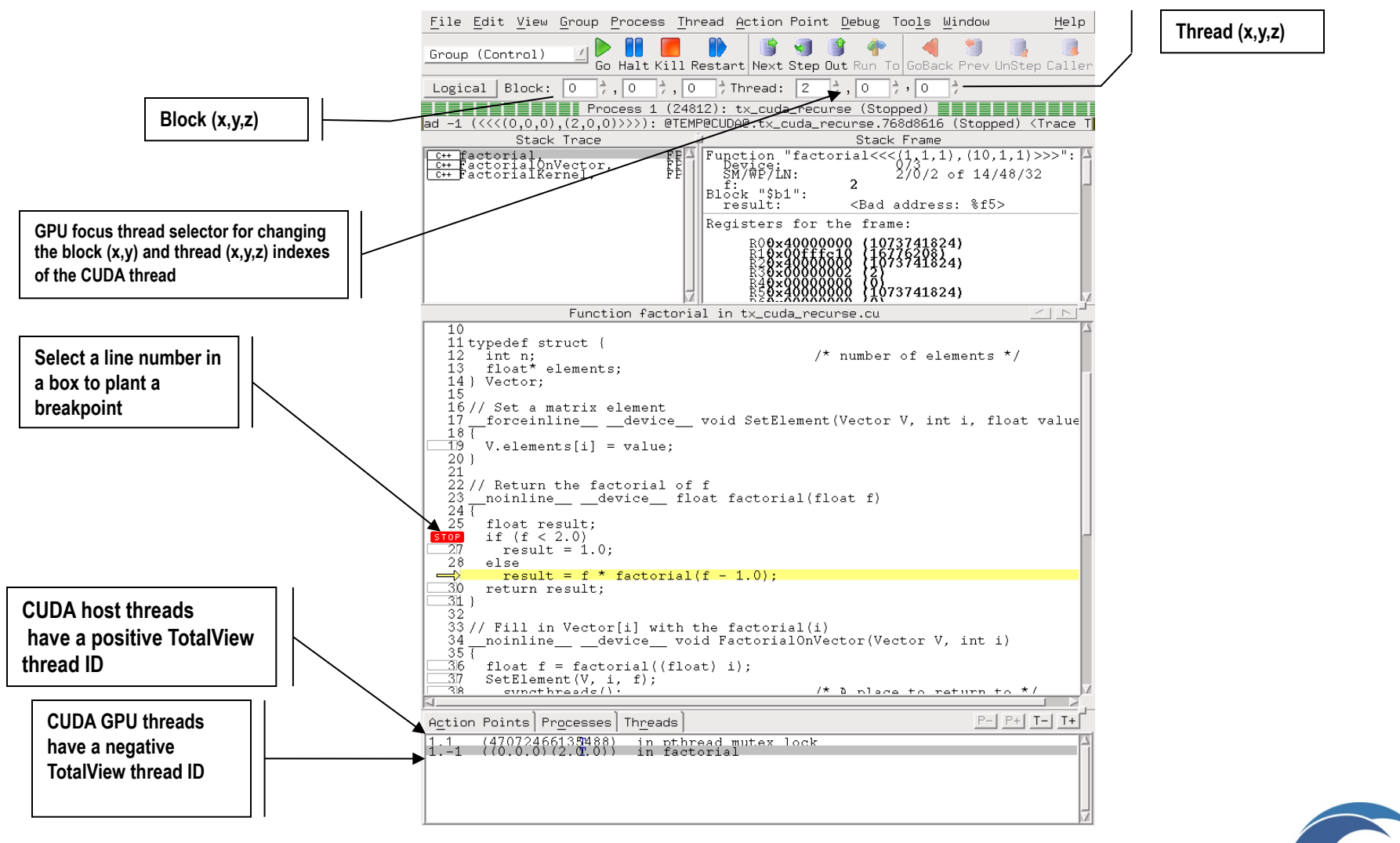

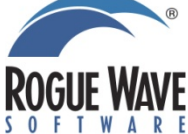

# **Running to a Breakpoint in the GPU code**

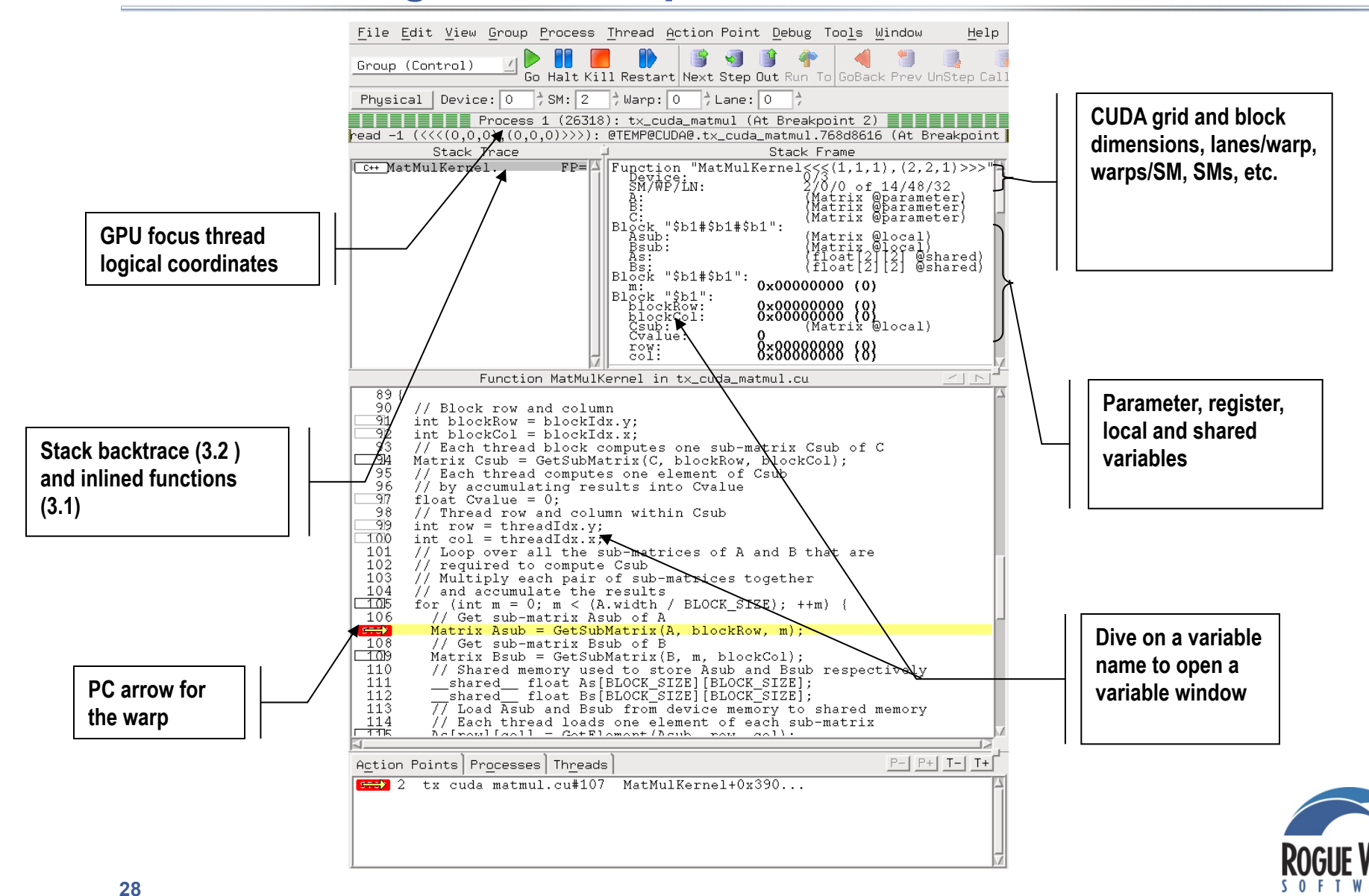

- **single-step operation advances all of the GPU hardware threads in the** *same* **warp**
- **To advance the execution of more than one warp, you may either:** 
	- **set a breakpoint and continue the process, or**
	- **select a line number in the source pane and select "Run To".**

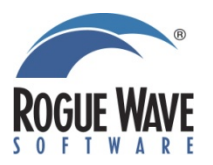

# **GPU Device Status Display**

- **Display of PCs across SMs, Warps and Lanes**
- **Updates as you step**
- **Shows what hardware is in use**
- **Helps you map between logical and hardware coordinates**

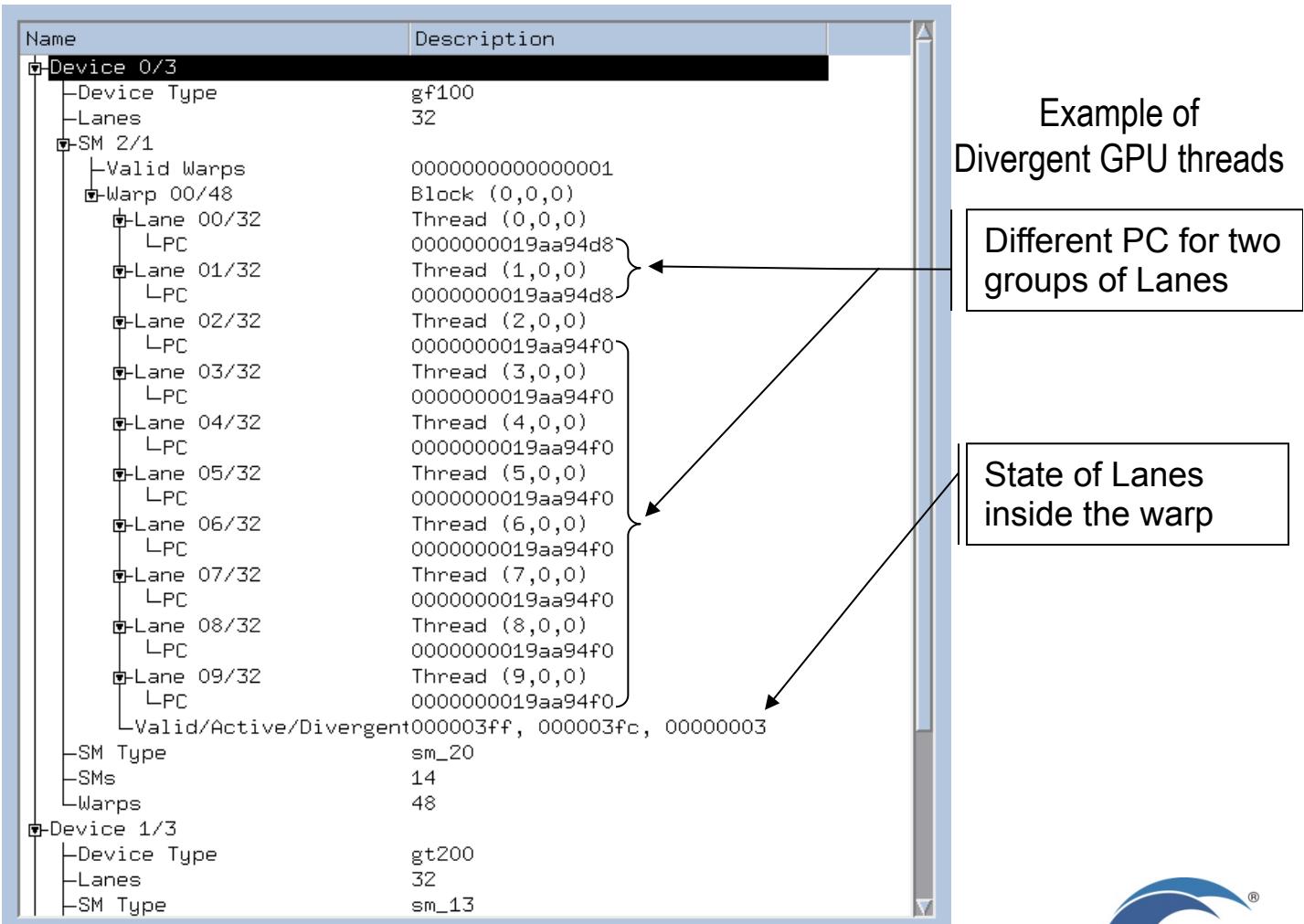

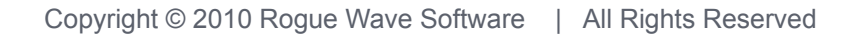

# **CUDA Memory Types**

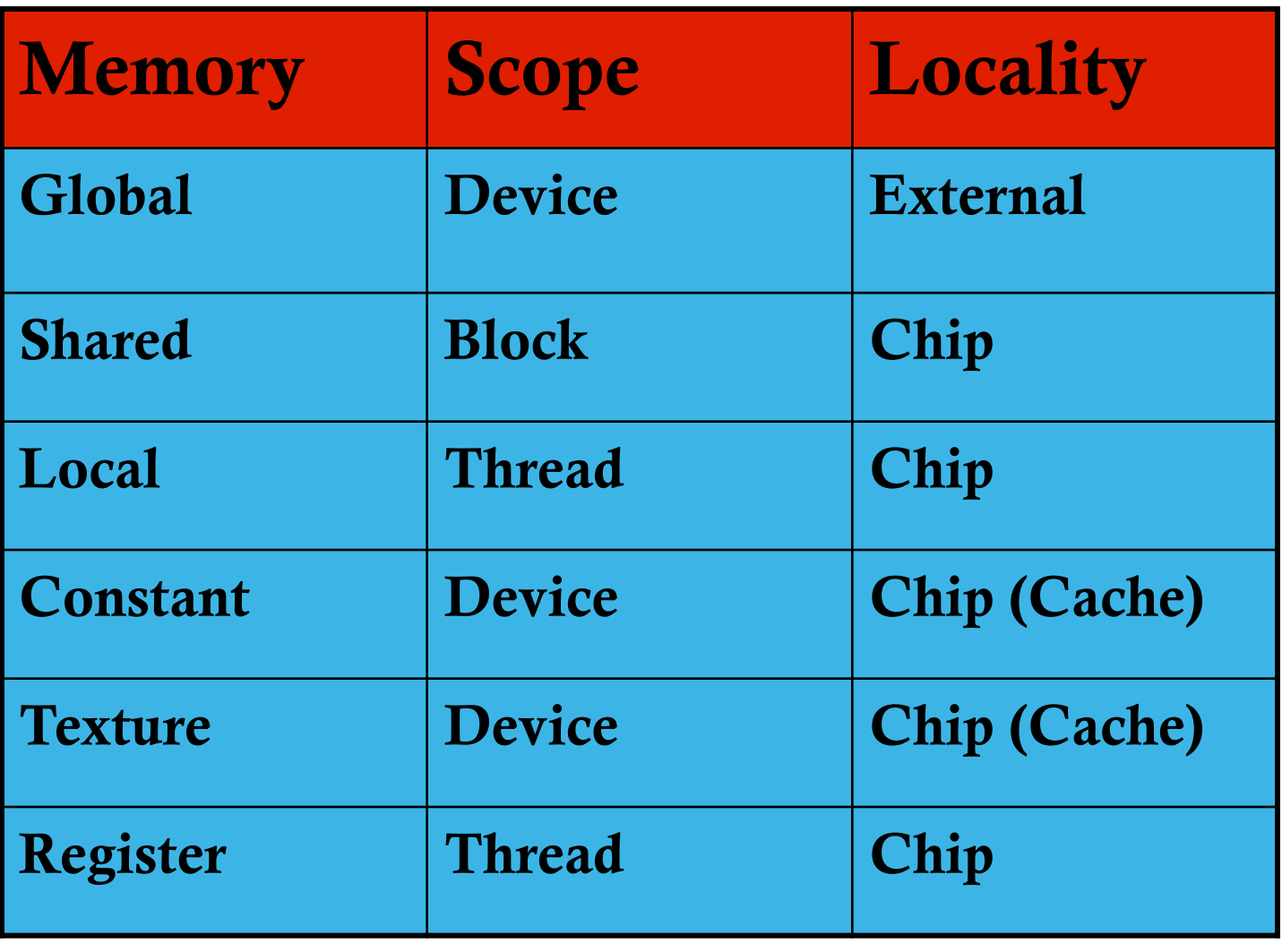

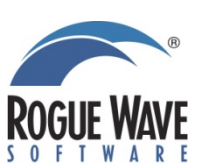

# **GPU Memory Hierarchy**

- **Hierarchical memory with many layers** 
	- **Local (thread)**
	- **Shared (block)**
	- **Global (GPU)**
	- **System (host)**

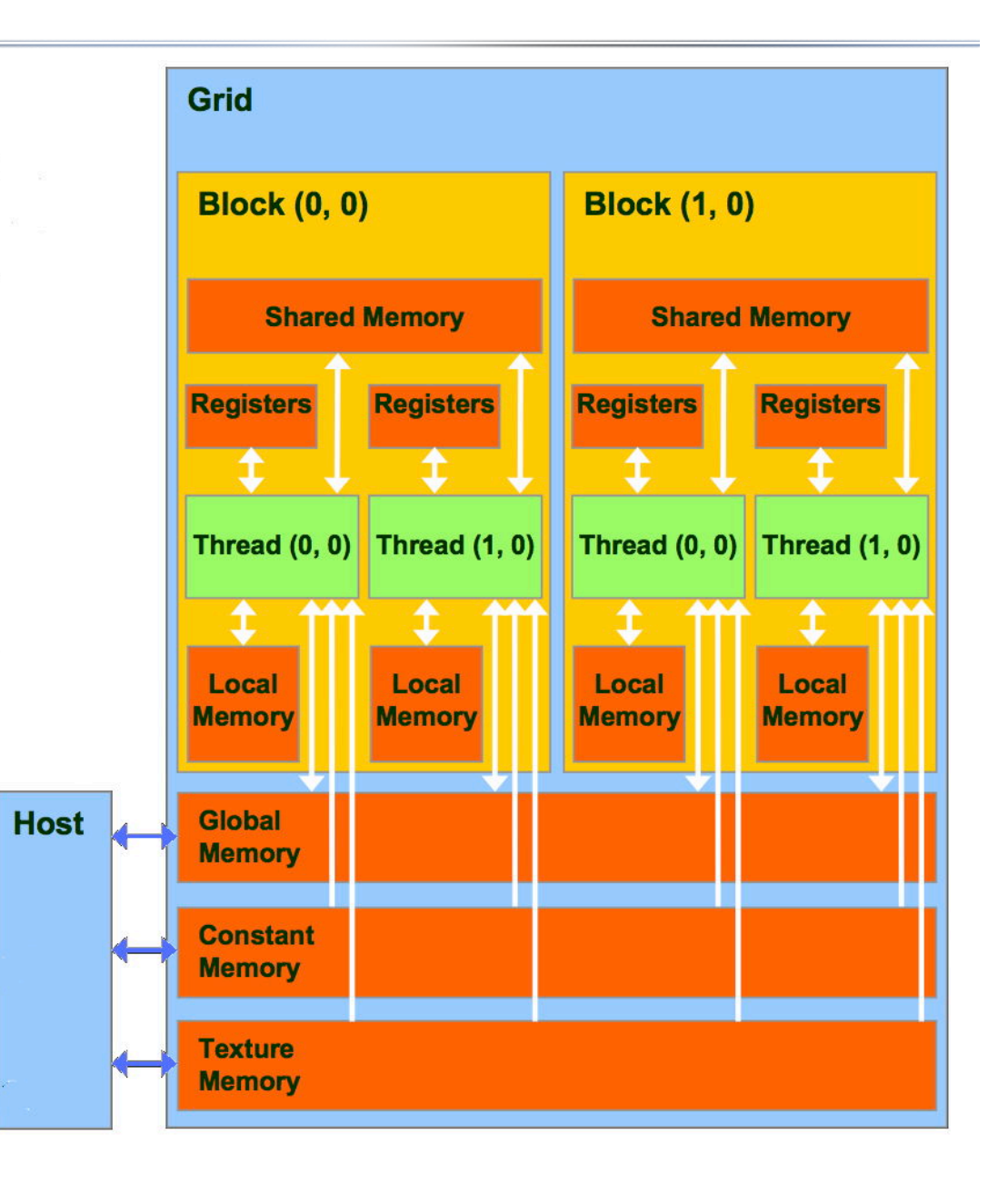

# **TotalView Type Storage Qualifiers**

**@parameter Address is an offset within parameter storage.** 

**@local Address is an offset within local storage.** 

**@shared Address is an offset within shared storage.** 

**@constant Address is an offset within constant storage.** 

**@global Address is an offset within global storage.** 

**@register Address is a PTX register name.** 

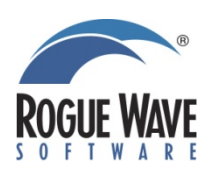

# **HRL Case Study**

- **Center for Neural and Emergent Systems at HRL**
- **Using a CUDA accelerated cluster to model the brain**
- **"In the first full day of using TotalView, we were quickly able to solve the bug that had us stumped for weeks. With TotalView we were able to step into a specific thread, and then into specific CUDA kernels to identify what went wrong. We could resolve the bugs quickly, and focus our development effort on adding features."**
- **"We noticed a dramatic drop in our development cycle what used to take us more than two weeks to develop and fully test now takes less than one week. By scaling down the development cycle we were able to add more features, even going beyond the requirements of our release cycle. Most important, we were able to focus on the performance of our code, resulting in much better utilization of our existing hardware and allowing us to scale past 100 GPUs."**
- **For more information look at the HRL case study on the following page http://www.roguewave.com/resources/case-studies.aspx**

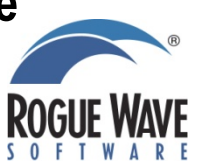

# **Thanks!**

### • **Contact me**

- **Chris.Gottbrath@RogueWave.com**
- **Ed.Hinkel@RogueWave.com**
- **or for more information**

**Check out: www.roguewave.com**

**Email: sales@roguewave.com**

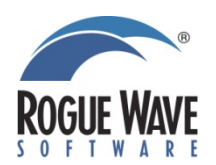

# **Register for GPU Tech Conference 2012 May 14-17 | San Jose, CA**

**By the numbers…**

- **- 4 full days**
- **- 1000s of developers, computational scientists, and researchers**
- **- 3 keynotes**
- **- 275 sessions**
- **- 30 topic areas**
- **- 150 research posters**
- **- 2 superb co-located events – Los Alamos HPC Symposium & InPar 2012**
- **- 1 Emerging Companies Summit**
- **- Limitless opportunities for formal and informal networking**

# **Register at www.gputechconf.com**

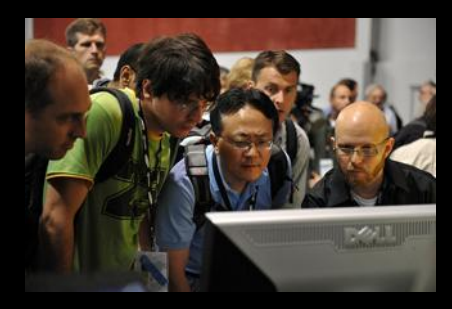

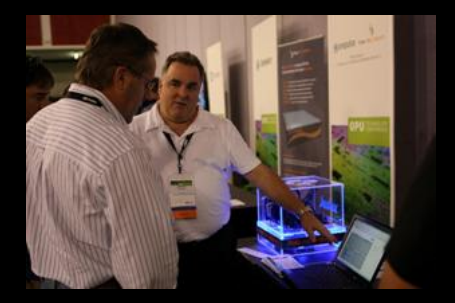

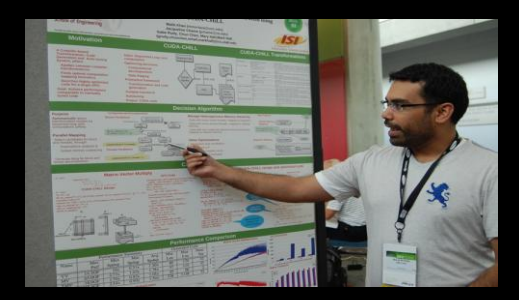

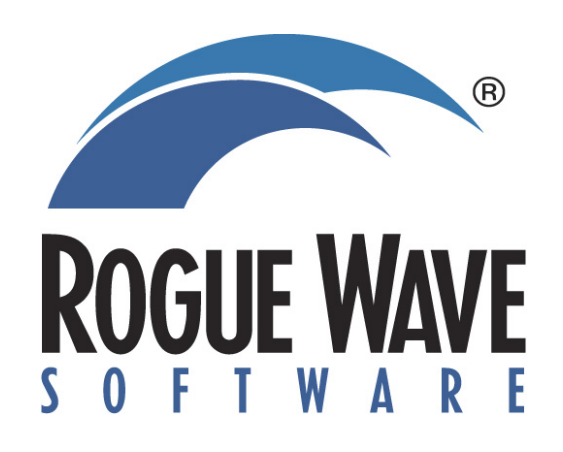

# namk

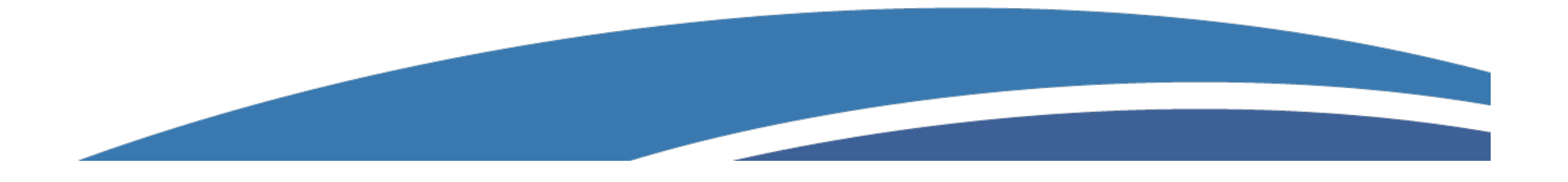